## **Accessing ORIGO Slate Fundamentals Games**

- 1. Have your child Login to *[Blackboard](https://fcps.blackboard.com/webapps/login/) 24/7*
- 2. Select the eCART tab
- 3. Go to *ES Digital Resources*
- 4. Click on the link for *ORIGO Slate Fundamentals*

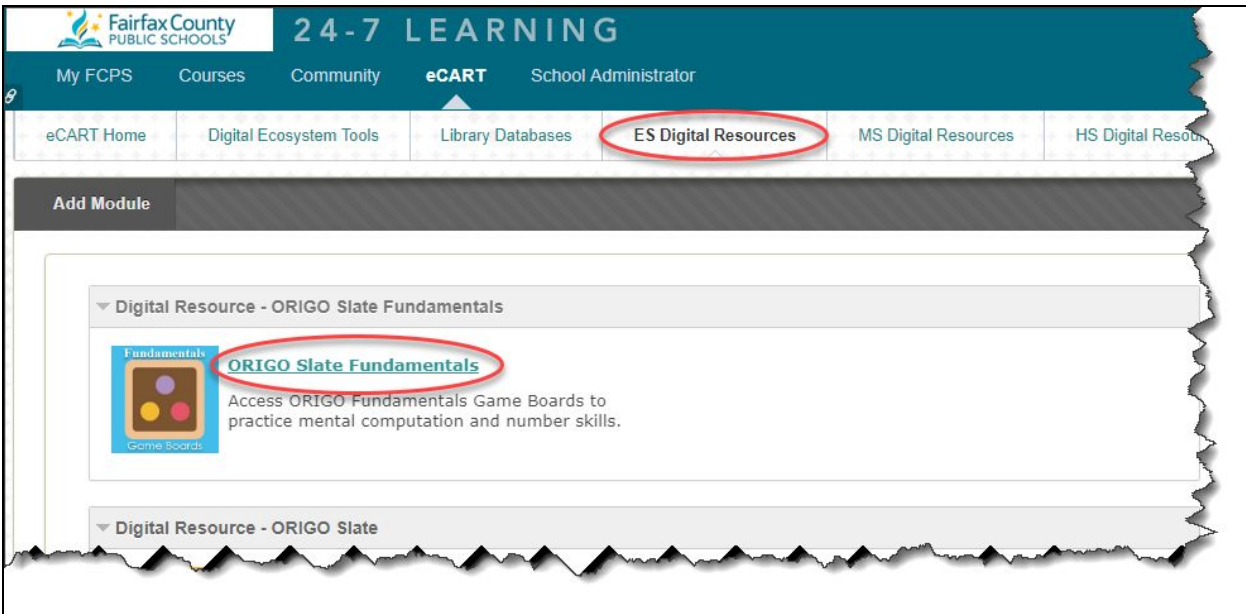

5. Click on the *slate* button

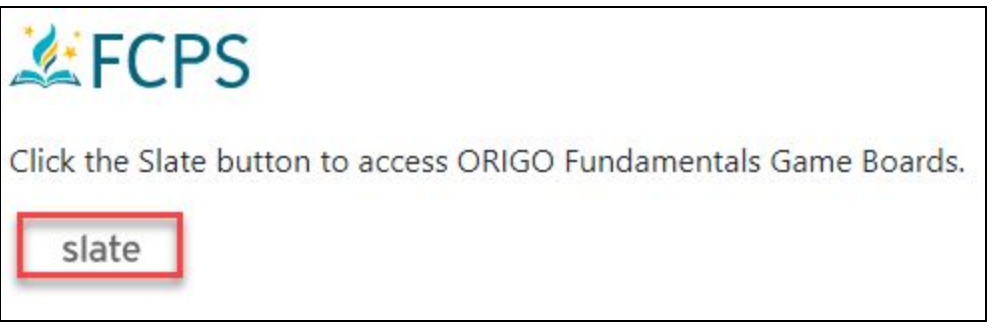

6. Click on the *start* button and select *Titles*

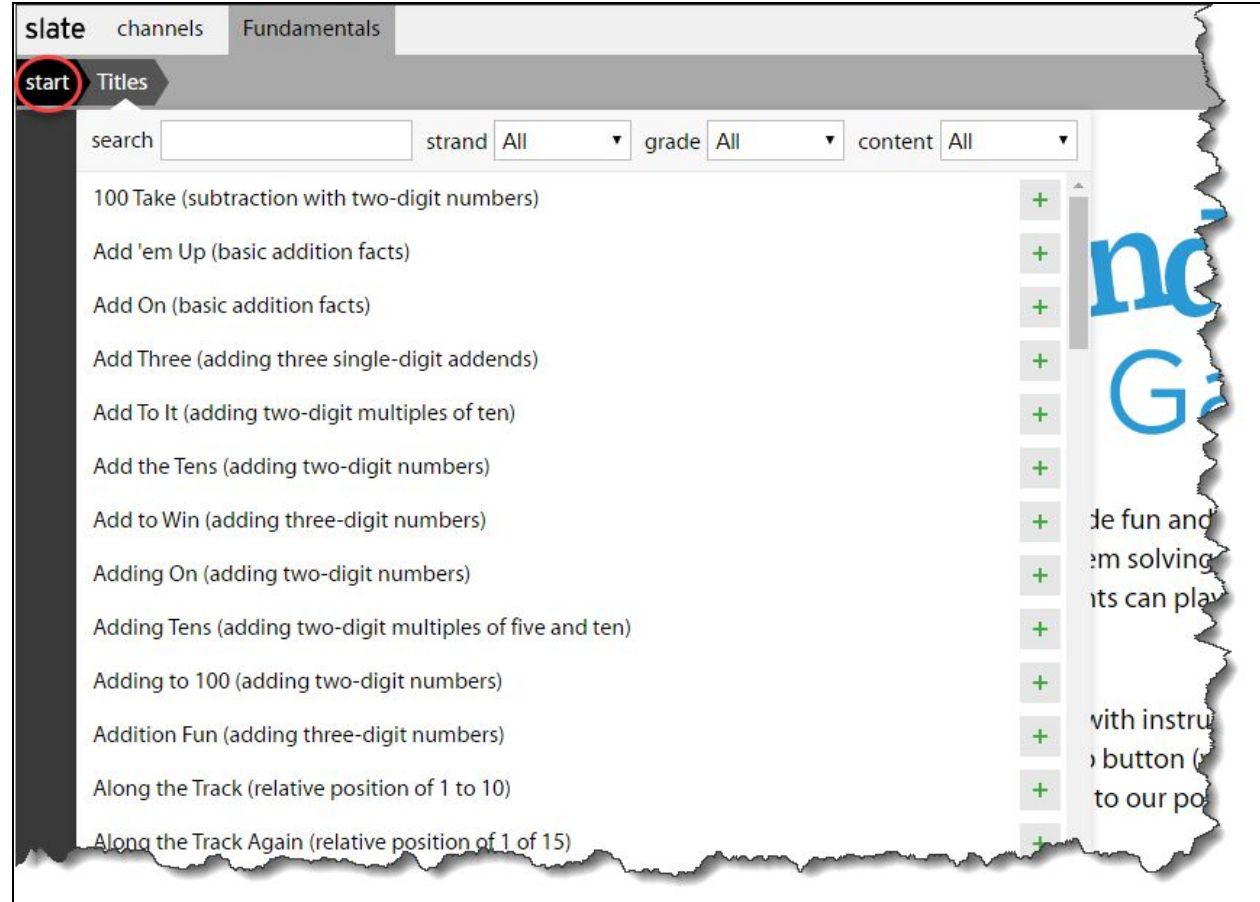

7. Select the game you are searching by clicking on the name of the game